## Définitions - terminologie

#### Base de données

C'est :

*un ensemble de fichiers contenant toutes les informations nécessaires à une application* 

*+* 

*un logiciel de Gestion de ces informations appelé SGBD (Système de Gestion de Base de Données).* 

#### • Table

*C'est :* 

*un fichier, analogue à une feuille de calcul Excel, contenant les informations.* 

Une base de données est, en général, composée de plusieurs tables. Chaque table doit contenir les données correspondant à un sujet particulier, bien défini : clients, personnes, livres, etc. Ces tables peuvent être en liaison les unes avec les autres.

Les données de la table sont **structurées** ; cette structure repose sur la notion de champ :

*Champ* : Zone où l'on range une information (cellule dans Excel) ; il caractérise la donnée.

*Enregistrement* : Suite de champs contenant toutes les informations sur un sujet -une personne, un livre, etc.- (une ligne dans Excel). Tous les enregistrements de la table comportent les mêmes types de renseignements (même si certains champs peuvent rester vierges) : tous contiennent un nom, un prénom, une adresse, etc..

Cet ensemble de données est représenté sous la forme d'un tableau : colonnes (les champs), et lignes (les enregistrements).

La première ligne du "tableau" contient les libellés des champs : Nom, Prénom, Titre, Auteur…

Un des champs de la table doit permettre d'identifier chaque enregistrement de manière unique : c'est la *clé primaire*. Elle peut être fournie par l'utilisateur ou par Access.

L'ensemble des tables contient **toutes** les informations de la base.

### • Formulaires et états

#### • Formulaire

Sert à entrer, à modifier ou à consulter les données.

Pratiquement, c'est un *écran* contenant des "zones de saisie" avec les libellés des informations à saisir ou à afficher.

#### $\cdot$  Etat

Sert à imprimer les informations, depuis la simple liste d'une table jusqu'à des rapports plus complexes comprenant des regroupements de données et des calculs.

Pratiquement, c'est un *écran simulant la feuille de papier* sur laquelle seront imprimées les informations.

#### • Requête, macro, module

#### · Requête

Question que l'on pose soit sur les informations contenues dans les tables, soit sur des informations préalablement rangées dans un formulaire.

Une requête permet :

- d'afficher des sélections et des tris sur la table,
- de faire des calculs simples,
- de réaliser des actions, ajouts, suppressions, mises à jour.

Pour poser cette question, on utilise un "langage de requête" qui fait partie du SGBD.

#### • Macro

Suite de commandes, permettant de réaliser des opérations combinées, en général une suite d'opérations simples pour ouvrir une table, imprimer…

Les macros servent à automatiser les tâches en utilisant un langage particulier.

#### • Module

Procédure ou programme écrit en code Visual Basic pour Applications (VBA), permettant de réaliser des opérations non prévues dans le SGBD. Le V.B.A. est un langage beaucoup plus puissant et plus complexe que le langage utilisé pour écrire les macros d'Access.

#### • Page (ou Page d'accès aux données)

Sert à générer des pages Web pour utiliser la base de données à travers le réseau Internet.

#### $P$ Access

Logiciel de base de données, développé par la Société Microsoft.

#### **Page initiale d'Access**

Lorsque l'on lance Access, soit pour ouvrir une Base de Données déjà existante, soit pour en créer une nouvelle, on arrive sur la "page initiale". Il est bon de repérer cette page.

Cette page comporte un écran intitulé (dans la bande bleue en tête) "Base de Données" suivi du nom de la base (lors de la création, Access donne un nom du type "bd1", "bd2", que l'on a toujours intérêt à changer pour un nom plus explicite).

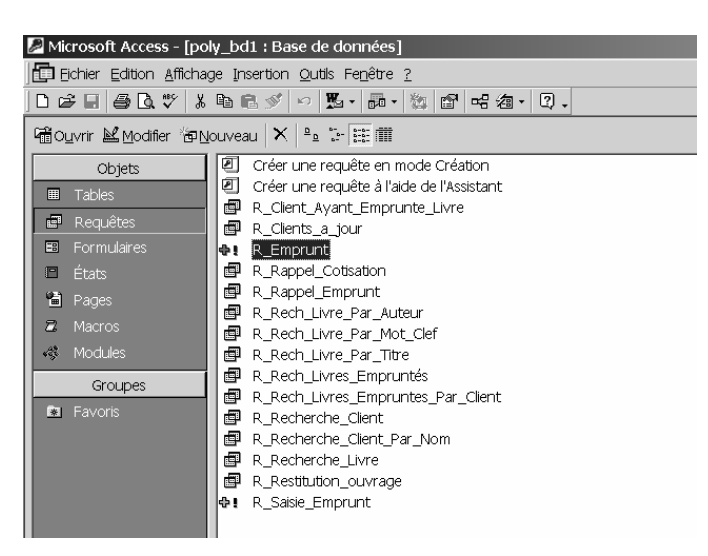

Au-dessous du titre, nous trouvons trois zones :

- y L'une grisée, à gauche, contenant la liste des objets : Tables, Formulaires, Etats,…
- A droite, sur un fond blanc, les objets déjà créés, correspondants au type d'objet sélectionné dans la colonne de gauche. On trouve ainsi leur nom et leur date de dernière modification. Il y a aussi des modèles de création que nous verrons plus loin.
- y La troisième zone, au-dessous du titre, contient des menus et icônes pour utiliser la base.

Il est bon de revenir toujours à cette page, chaque fois que l'on veut introduire ou modifier un objet.

#### **Ecriture des tables, formulaires, requêtes...**

En gros, deux méthodes sont proposées :

- le *mode* création,
- le *mode* avec assistant.

Le mode création, vous laisse conduire la construction de l'objet à votre guise à partir d'un schéma vide. Vous êtes libres, mais tout seuls.

Le mode avec assistant vous propose des solutions correspondant à des cas concrets et courants. On vous guide, mais il faut que votre cas soit proche de celui que vous trouvez dans l'assistant.

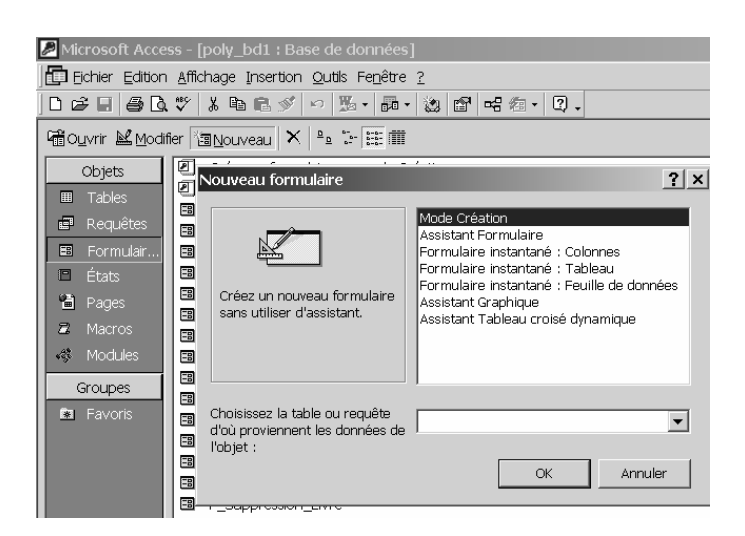

Pour les tables et les requêtes, préférez le mode création.

Pour les formulaires et les états, là où la "présentation" est nécessaire, prendre le modèle avec assistant.

#### • Sauvegardes

Pour sauvegarder, une table, un formulaire que l'on vient de créer, une requête que l'on vient de modifier, cliquez toujours sur l'icône X située, en haut et à droite dans la fenêtre de création de l'objet. La sauvegarde est automatique. Le cas échéant, Access vous demandera confirmation de la sauvegarde.

#### • Modes d'utilisation

Dans la "page initiale", pour chaque type d'objet (Tables, Formulaires, Etats…), Access propose 3 moyens d'accès :

ª *Nouveau* :

Pour la création d'un nouvel objet.

#### ª *Ouvrir* :

C'est pour, soit la consultation d'une table, soit l'exécution d'une requête, d'une macro, le lancement d'un formulaire…

On peut aussi obtenir cette ouverture ou cette exécution par "double cliquage" sur le nom de l'objet considéré.

#### ª *Modifier* :

Analogue à "Nouveau", il permet de rappeler un objet déjà créé pour le modifier, visualiser sa syntaxe… On a alors la même présentation que pour "Nouveau" en mode Création.

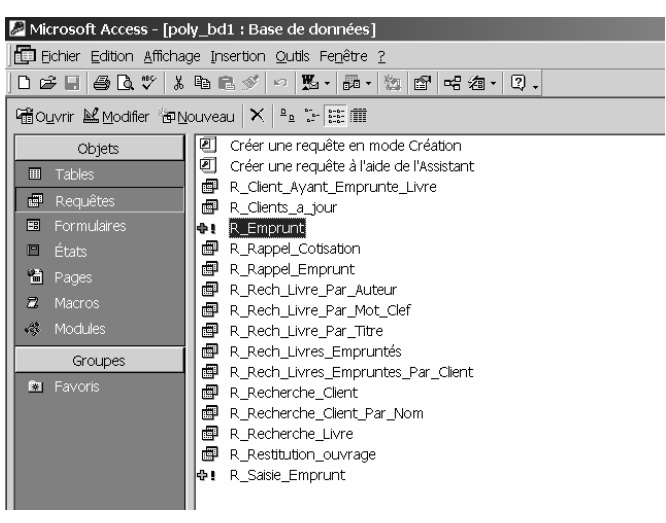

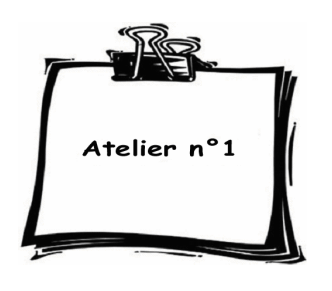

# Gestion d'une bibliothèque de prêt

## Objectif

### ¾ *Ecrire le "programme" de la gestion d'une bibliothèque de prêt.*

Nous disposons donc :

de livres, caractérisés par :

*Titre, auteur, éditeur, année d'édition, mot-clef, résumé.* 

Dans cet Atelier, nous ne considèrerons qu'un seul auteur et qu'un seul motclef ; nous verrons plus loin, en particulier dans l'Atelier 2, comment on peut traiter le cas de plusieurs auteurs et de plusieurs mots-clefs.

de clients, caractérisés par :

*Nom, Prénom, Adresse, Etat de la cotisation, Date de la dernière cotisation.* 

## Opérations à réaliser

- $\bullet$  entrée d'un livre dans la bibliothèque,
- y entrée d'un client pour cette bibliothèque,
- entrée d'une cotisation,
- y édition des listes de livres (par ordre alphabétique de titre, d'auteur…),
- $\bullet$  édition de listes de clients (par ordre alphabétique),
- $\bullet$  édition de la liste des livres empruntés,
- $\bullet$  édition des clients en retard dans la restitution des livres.
- rechercher les ouvrages correspondant à un mot clef,
- rechercher les ouvrages écrits par un auteur donné.
- emprunt d'un livre,
- recherche les livres empruntés par un client donné,
- recherche l'emprunteur d'un livre donné,
- restitution d'un livre emprunté.

## Comment faire?

- $\checkmark$  Nous devons concevoir cette base en recherchant :
	- quelles tables allons nous créer,
	- quels formulaires désirerons nous utiliser,
	- $\bullet$  quels états envisageons nous d'imprimer.
- $\checkmark$  Pour cela, il nous faudra aussi imaginer :
	- y les requêtes, c'est-à-dire les questions à poser à la base,
	- les macros, c'est-à-dire les opérations non élémentaires à réaliser.

## Dans cet atelier...

- Tables à créer
	- *Livre* : contenant tous les renseignements sur un livre (un peu comme une référence)
	- *Client* : contenant les renseignements sur un client (du genre " étatcivil ")
	- *Emprunts* : contenant le nom de l'ouvrage, le nom de l'emprunteur, date d'emprunt, date de restitution